# **Oracle® Database**

Client Quick Installation Guide

11*g* Release 1 (11.1) for Microsoft Windows (32-Bit)

#### **B32302-03**

August 2008

This guide describes how to quickly install the Oracle Database Client product on 32-bit Windows systems. It includes information about the following:

- **1.** [Review Information About this Guide](#page-0-0)
- **2.** [Hardware Requirements](#page-1-0)
- **3.** [Software Requirements](#page-2-0)
- **4.** [Web Browser Support](#page-5-1)
- **5.** [Install the Oracle Database Client Software](#page-5-0)
- **6.** [What's Next?](#page-8-0)
- **7.** [Documentation Accessibility](#page-8-1)

### <span id="page-0-0"></span>**1 Review Information About this Guide**

**Note:** This guide describes how to install Oracle Database Client on a system that does not have any Oracle software installed on it. If there is an existing Oracle software installation on this system, see *Oracle Database Client Installation Guide for Microsoft Windows* for more detailed installation instructions.

This guide describes how to complete a default installation of Oracle Database Client in a new Oracle home directory. It describes how to perform one of the following installation types:

**Instant Client:** Enables you to install only the shared libraries required by Oracle Call Interface applications that use the Instant Client feature. This installation type requires much less disk space than the other Oracle Database Client installation types.

Instant Client includes Instant Client Light. You may want to use this version of Instant Client if your applications will generate error messages in American English only. The advantage of using Instant Client Light is that it has a smaller footprint than regular Instant Client: its shared libraries, which your applications must load, are only 30–32 MB as opposed to the 216 MB that regular Instant Client uses. Hence, your applications use less memory.

■ **Administrator:** Enables applications to connect to an Oracle database on the local system or on a remote system. It also provides tools that let you administer an Oracle database.

# ORACLE®

**Runtime:** Enables applications to connect to an Oracle database on the local system or on a remote system.

**See Also:** *Oracle Call Interface Programmer's Guide* for more information about the Instant Client feature

#### **Where to Get Additional Installation Information**

For more detailed information about installing Oracle Database Client, see *Oracle Database Client Installation Guide for Microsoft Windows*.

This guide is available on the product disc. To access it, use a Web browser to open the welcome.htm file, either from the top-level directory of the installation media or from the client directory of the installation media, then select the **Documentation** tab.

## <span id="page-1-0"></span>**2 Hardware Requirements**

Table 1 lists the required hardware components for Oracle Database Client.

| Requirement           | <b>Minimum Value</b>                                      |  |
|-----------------------|-----------------------------------------------------------|--|
| Physical memory (RAM) | 256 MB minimum, 512 MB recommended                        |  |
|                       | (On Windows Vista, 512 MB minimum)                        |  |
| Virtual memory        | Double the amount of RAM                                  |  |
| Hard disk space       | Total ranges between 160–700 MB. See Table 2 for details. |  |
| Video adapter         | 256 colors                                                |  |
| Processor             | 550 MHz minimum                                           |  |
|                       | (On Windows Vista, 800 MHz minimum)                       |  |

*Table 1 Hardware Requirements*

#### **2.1 Hard Disk Space Requirements**

This section lists system requirements for Windows platforms that use the NT File System (NTFS). Oracle recommends installing Oracle components on NTFS. Oracle recommends installing Oracle components on NTFS. NTFS allows for strong security of database files, trace files, incident data, and so on, stored in Oracle home.

The NTFS system requirements listed in this section are more accurate than the hard disk values reported by the Oracle Universal Installer Summary window. The Summary window does not include the space required to create a database or the size of compressed files that are expanded on the hard drive.

The hard disk requirements for Oracle Database Client components include space required to install Java Runtime Environment (JRE) and Oracle Universal Installer on the partition where the operating system is installed. If sufficient space is not detected, then installation fails and an error message appears.

Table 2 lists the space requirements on NTFS.

| <b>Installation Type</b>                | <b>TEMP Space</b> | <b>SYSTEM</b><br>DRIVE:\Program<br>Files\Oracle\Inventory | Oracle<br>Home | Total    |
|-----------------------------------------|-------------------|-----------------------------------------------------------|----------------|----------|
| <b>Instant Client</b>                   | 100 MB            | $1.1 \text{ MB}$                                          | 160 MB         | 261 MB   |
| Administrator                           | 100 MB            | $1.1 \text{ MB}$                                          | 700 MB         | 801 MB   |
| Runtime                                 | 100 MB            | 1.1 MB                                                    | 450 MB         | 551 MB   |
| Custom (all<br>components<br>installed) | 100 MB            | $1.1 \text{ MB}^*$                                        | 580 MB *       | 681 MB * |

*Table 2 Disk Space Requirements on NTFS*

\* Disk space requirements vary, depending on the components selected.

**See Also:** "About NTFS File System and Windows Registry Permissions" in *Oracle Database Platform Guide for Microsoft Windows*

To ensure that the system meets these requirements, follow these steps:

- **1.** Determine the physical RAM size. For example, on a Windows 2003 computer, open **System** in the Windows Control Panel and select the **General** tab. If the size of the physical RAM installed in the system is less than the required size, then you must install more memory before continuing.
- **2.** Determine the size of the configured virtual memory (also known as paging file size). For example, on a Windows 2003 computer, open **System**, select the **Advanced** tab, and click **Settings** in the Performance section. Then select the **Advanced** tab. The virtual memory is listed in the Virtual Memory section.

If necessary, see your operating system documentation for information about how to configure additional virtual memory.

- **3.** Determine the amount of free disk space on the system. For example, on a Windows 2003 computer, open **My Computer**, right-click the drive where the Oracle software is to be installed, and choose **Properties**.
- **4.** Determine the amount of disk space available in the temp directory. This is equivalent to the total amount of free disk space, minus what will be needed for the Oracle software to be installed.

If there is less than 100 MB of disk space available in the temp directory, then delete all unnecessary files. If the temp disk space is still less than 100 MB, then set the TEMP or TMP environment variable to point to a different hard drive location. For example, to change the environment variables on a Windows 2003 computer, open **System**, select the **Advanced** tab, and click **Environment Variables**.

### <span id="page-2-0"></span>**3 Software Requirements**

Table 3 lists the software requirements for Oracle Database Client.

| Requirement             | Value                                                                                                    |  |  |  |
|-------------------------|----------------------------------------------------------------------------------------------------|--|--|--|
| System Architecture     | Processor: Intel (x86), AMD64, and Intel EM64T                                                                                                    |  |  |  |
|                         | <b>Note:</b> Oracle provides 32-bit $(x86)$ and 64-bit $(x64)$ versions of<br>Oracle Database for Windows. The 32-bit database version,<br>which this installation guide describes, runs on the 32-bit<br>version of Windows on either x86 or x64 hardware. Oracle<br>provides limited certification for 32-bit Oracle Database on 64-bit<br>Windows (x64). For additional information, visit OracleMetaLink<br>at: |  |  |  |
|                         | https://metalink.oracle.com                                                                                                    |  |  |  |
| <b>Operating System</b> | Oracle Database for Windows is supported on the following<br>operating systems:                                                                                                    |  |  |  |
|                         | Windows 2000 with service pack 1 or later. All editions,<br>including Terminal Services and Microsoft Windows 2000<br>MultiLanguage Edition (MLE), are supported.                                                                                                    |  |  |  |
|                         | Windows Server 2003 - all editions<br>▪                                                                                                    |  |  |  |
|                         | Windows Server 2003 R2 - all editions                                                                                                    |  |  |  |
|                         | Windows XP Professional                                                                                                    |  |  |  |
|                         | Windows Vista - Business, Enterprise, and Ultimate editions                                                                                                    |  |  |  |
|                         | Windows NT is not supported.                                                                                                    |  |  |  |
|                         | Windows Multilingual User Interface Pack is supported on<br>Windows Server 2003, Windows XP Professional, and Windows<br>Vista.                                                                                                    |  |  |  |
| Compiler                | Pro*Cobol has been tested and certified with Net Express 5.0.                                                                                                    |  |  |  |
|                         | Object Oriented COBOL (OOCOBOL) specifications are not<br>supported.                                                                                                    |  |  |  |
|                         | <b>Note:</b> This version of Pro*Cobol has also been tested and<br>certified on Windows x64 with Net Express 5.0.                                                                                                    |  |  |  |
|                         | The following components are supported with the Microsoft<br>Visual C++ .NET 2002 7.0 and Microsoft Visual C++ .NET 2003<br>7.1 compilers:                                                                                                    |  |  |  |
|                         | Oracle Call Interface                                                                                                    |  |  |  |
|                         | External callouts                                                                                                    |  |  |  |
|                         | PL/SQL native compilation                                                                                                    |  |  |  |
|                         | $Pro*C/C++$                                                                                                    |  |  |  |
|                         | <b>XDK</b>                                                                                                    |  |  |  |
|                         | Oracle C++ Call Interface is supported with                                                                                                    |  |  |  |
|                         | Microsoft Visual $C_{++}$ . NET 2003 7.1                                                                                                    |  |  |  |
|                         | Microsoft Visual C++ .NET 2005 8.0 - OCCI libraries are<br>installed under ORACLE_BASE\ORACLE<br>HOME\oci\lib\msvc\vc8. When developing OCCI<br>applications with MSVC++ 8.0, ensure that the OCCI<br>libraries are correctly selected from this directory for linking<br>and executing.                                                                                                    |  |  |  |

*Table 3 Software Requirements*

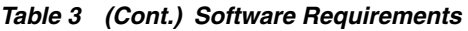

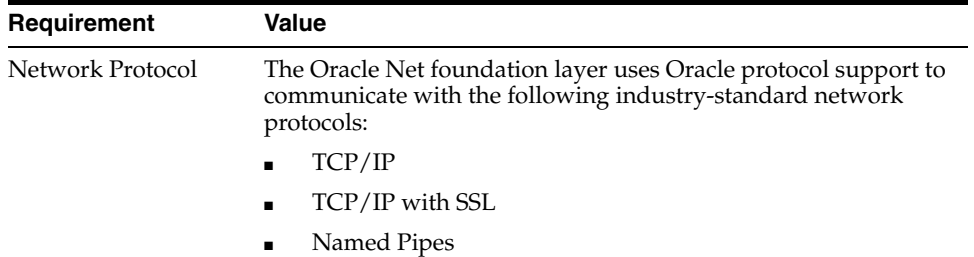

### **3.1 Instant Client Light Language and Character Set Requirements**

In addition to the requirements described in the previous section, if you plan to use Instant Client Light, your applications must use the following languages and character sets:

- **Language:** Any language that is supported by Oracle, but only US English error messages are returned for errors generated on the client side.
- Territory: Any territory that is supported by Oracle.
- **Character sets:**
	- Single byte
		- **\*** US7ASCII
		- **\*** WE8DEC
		- **\*** WE8ISO8859P1
		- **\*** WE8MSWIN1252
	- Unicode
		- **\*** UTF8
		- **\*** AL16UTF16
		- **\*** AL32UTF8

Instant Client Light can connect to databases having one of the following database character sets. An error is returned if a character set other than those in the list is used as the client or database character set.

- US7ASCII
- WE8DEC
- WE8MSWIN1252
- WE8ISO8859P1
- WE8EBCDIC37C
- WE8EBCDIC1047
- UTF8
- AL32UTF8

Instant Client Light can also operate with the OCI Environment handles created in the OCI\_UTF16 mode.

The language, territory, and character sets are determined by the NLS\_LANG parameter, which is stored in the registry under the HKEY\_LOCAL\_ MACHINE\SOFTWARE\ORACLE\*KEY\_HomeName*\NLS\_LANG subkey, where *HomeName* is the unique number identifying the Oracle home.

> **Caution:** AL32UTF8 is the Oracle Database character set that is appropriate for XMLType data. It is equivalent to the IANA registered standard UTF-8 encoding, which supports all valid XML characters.

> Do not confuse Oracle Database database character set UTF8 (no hyphen) with database character set AL32UTF8 or with character encoding UTF-8. Database character set UTF8 has been superseded by AL32UTF8. Do not use UTF8 for XML data. UTF8 supports only Unicode version 3.1 and earlier; it does not support all valid XML characters. AL32UTF8 has no such limitation.

> Using database character set UTF8 for XML data could potentially cause a fatal error or affect security negatively. If a character that is not supported by the database character set appears in an input-document element name, a replacement character (usually "?") is substituted for it. This terminates parsing and raise an exception.

## <span id="page-5-1"></span>**4 Web Browser Support**

The following Web browsers are supported for Oracle Enterprise Manager Database Control:

- Netscape Navigator 7.2
- Netscape Navigator 8.1
- Mozilla version 1.7
- Microsoft Internet Explorer 6.0 SP2
- Microsoft Internet Explorer 7.0 or later
- Firefox 1.0.4
- Firefox 1.5
- Firefox 2.0

**Note:** Microsoft Internet Explorer 7.0 is the only web browser certified on Windows Vista.

## <span id="page-5-0"></span>**5 Install the Oracle Database Client Software**

The following sections describe how to install the Oracle software:

- [Reviewing Product-Specific Installation Guidelines](#page-5-2)
- [Procedure for Installing Oracle Database Client](#page-6-0)

#### <span id="page-5-2"></span>**5.1 Reviewing Product-Specific Installation Guidelines**

Review the following guidelines before starting Oracle Universal Installer:

- Do not use Oracle Universal Installer from an earlier Oracle product release to install components from this release.
- If you reinstall Oracle software into an Oracle home directory where Oracle Database Client is already installed, then you must also reinstall any components that were installed before you began the reinstallation.

**Note:** If you run Oracle Universal Installer during the time that Windows Scheduler jobs are running, then you may encounter unexplained installation problems if your Windows Scheduler job is performing cleanup, and temporary files are deleted before the installation is finished. Oracle recommends that you complete installation before the Windows Scheduler jobs are run, or disable Windows Scheduler jobs that perform cleanup of temporary files until after the installation is completed.

### <span id="page-6-0"></span>**5.2 Procedure for Installing Oracle Database Client**

To install Oracle Database Client:

**1.** Log on as a member of the Administrators group to the computer on which to install Oracle components.

If you are installing on a Primary Domain Controller (PDC) or a Backup Domain Controller (BDC), log on as a member of the Domain Administrators group.

**2.** Insert the Oracle Database Client installation media and navigate to the client directory. Alternatively, navigate to the directory where you downloaded or copied the installation files.

Use the same installation media to install Oracle Database on all supported Windows platforms.

- **3.** Double-click setup.exe to start Oracle Universal Installer.
- **4.** In the Select a Product to Install screen, select the product that you want to install: Oracle Database 11*g*, Oracle Client, or Oracle Clusterware and click **Next**.
- **5.** In the Select Installation Type screen, select the type of installation that you want: Instant Client, Administrator, Runtime, or Custom and click **Next.**
- **6.** In the Install Location screen, do the following:
	- **Name:** Enter the name of the Oracle home.

Install Oracle Database Client in a new Oracle home, even if you are installing on a computer that has existing Oracle components installed.

Do not install Oracle Database Client 11*g* Release 1 (11.1) software in an existing Oracle home that contains Oracle Database 10*g* or earlier software. You can install Oracle Database Client in an existing Oracle home that contains Oracle Database Client 10*g* release 1 (10.1) software, so long as Oracle Database is not installed in the same home.

- **Path:** Enter the directory location for the Oracle home files. Do not include spaces in the path name.
- **7.** Click **Next**.
- **8.** If you selected Custom in Step 5, in the Available Product Components screen, select the components you want to install and click **Next** or **Install**.
- **9.** In the Product-specific Prerequisite Checks screen, correct any errors that Oracle Universal Installer may have found, and then click **Next**.
- **10.** In the Summary screen, check the installed components listing and click **Install**.
- **11.** If you selected the Administrator, Runtime, or Custom installation types, follow Steps 12 to 20 to complete the Oracle Net Configuration Assistant procedure.

If you selected the Instant Client installation type, go to Step 21. After you complete the installation, you can follow the steps under "Connecting Instant Client or Instant Client Light to an Oracle Database" in *Oracle Database Client Installation Guide for Microsoft Windows* to configure the database connection.

- **12.** In the Oracle Net Configuration Assistant: Welcome screen, either select **Perform typical configuration** to use a default configuration, or use the Naming Methods configuration option. Then click **Next**. (The remaining steps in this procedure assume you are using Naming Methods.)
- **13.** In the Naming Methods Configuration, Select Naming Methods screen, select the naming method you want and then click **Next**.

In most cases, Local Naming is sufficient.

**14.** In the Net Service Name Configuration, Service Name screen, enter the name of the database service to which you want to connect. Click **Next**.

For example, to connect to a database named **sales**, enter sales.

- **15.** In the Net Service Name Configuration, Select Protocols screen, depending on the protocol you selected, enter the appropriate information and click **Next**.
- **16.** In the Net Service Name Configuration screen, TCP/IP Protocol screen, enter the host name of the computer where the Oracle database is installed. Specify the port number, then click **Next**.

For example, to connect to the computer **shobeen**, you would enter shobeen.

**17.** In the Net Service Name Configuration, Test screen, click **Yes** to perform a test of the connection. Then click **Next**.

In most cases, the test fails only because the default user name and password Oracle Universal Installer supplies in the dialog box do not match the user name and password for the target database. Click **Change Login**, re-enter the user name and password, and then click **OK**.

- **18.** In the Connecting screen, click **Next**.
- **19.** In the Net Service Name screen, enter the name of the net service name to use.
- **20.** Answer the remaining prompts to complete the configuration.
- **21.** In the End of Installation screen, click **Exit**, then click **Yes** to exit from Oracle Universal Installer.
- **22.** Optionally, delete the OraInstall*date\_time* directory if you want to remove the temporary files that were created during the installation process. The OraInstall*date\_time* directory holds about 50.5 MB of files. This directory is created in the location set by the TEMP environment variable setting.

Restarting your computer also removes the OraInstall*date\_time* directory.

## <span id="page-8-0"></span>**6 What's Next?**

After you have successfully installed Oracle Database Client, refer to Chapter 4, "Postinstallation Tasks" in *Oracle Database Client Installation Guide for Microsoft Windows*  for information about required and optional postinstallation steps.

## <span id="page-8-1"></span>**7 Documentation Accessibility**

Our goal is to make Oracle products, services, and supporting documentation accessible, with good usability, to the disabled community. To that end, our documentation includes features that make information available to users of assistive technology. This documentation is available in HTML format, and contains markup to facilitate access by the disabled community. Accessibility standards will continue to evolve over time, and Oracle is actively engaged with other market-leading technology vendors to address technical obstacles so that our documentation can be accessible to all of our customers. For more information, visit the Oracle Accessibility Program Web site at http://www.oracle.com/accessibility/.

#### **Accessibility of Code Examples in Documentation**

Screen readers may not always correctly read the code examples in this document. The conventions for writing code require that closing braces should appear on an otherwise empty line; however, some screen readers may not always read a line of text that consists solely of a bracket or brace.

#### **Accessibility of Links to External Web Sites in Documentation**

This documentation may contain links to Web sites of other companies or organizations that Oracle does not own or control. Oracle neither evaluates nor makes any representations regarding the accessibility of these Web sites.

#### **TTY Access to Oracle Support Services**

Oracle provides dedicated Text Telephone (TTY) access to Oracle Support Services within the United States of America 24 hours a day, 7 days a week. For TTY support, call 800.446.2398. Outside the United States, call +1.407.458.2479.

Oracle Database Client Quick Installation Guide, 11*g* Release 1 (11.1) for Microsoft Windows (32-Bit) B32302-03

Copyright © 2008, Oracle. All rights reserved.

The Programs (which include both the software and documentation) contain proprietary information; they are provided under a license agreement containing restrictions on use and disclosure and are also protected by copyright, patent, and other intellectual and industrial property laws. Reverse engineering, disassembly, or decompilation of the Programs, except to the extent required to obtain interoperability with other independently created software or as specified by law, is prohibited.

The information contained in this document is subject to change without notice. If you find any problems in the documentation, please report them to us in writing. This document is not warranted to be error-free. Except as may be expressly permitted in your license agreement for these Programs, no part of these Programs may be reproduced or transmitted in any form or by any means, electronic or mechanical, for any purpose.

If the Programs are delivered to the United States Government or anyone licensing or using the Programs on behalf of the United States Government, the following notice is applicable:

U.S. GOVERNMENT RIGHTS Programs, software, databases, and related documentation and technical data delivered to U.S. Government customers are "commercial computer software" or "commercial technical data" pursuant to the applicable Federal Acquisition Regulation and agency-specific supplemental regulations. As such, use, duplication, disclosure, modification, and adaptation of the Programs, including documentation and technical data, shall be subject to the licensing restrictions set forth in the applicable Oracle license agreement, and, to the extent applicable, the additional rights set forth in FAR 52.227-19, Commercial Computer Software--Restricted Rights (June 1987). Oracle USA, Inc., 500 Oracle Parkway, Redwood City, CA 94065.

The Programs are not intended for use in any nuclear, aviation, mass transit, medical, or other inherently dangerous applications. It shall be the licensee's responsibility to take all appropriate fail-safe, backup, redundancy and other measures to ensure the safe use of such applications if the Programs are used for such purposes, and we disclaim liability for any damages caused by such use of the Programs.

Oracle, JD Edwards, PeopleSoft, and Siebel are registered trademarks of Oracle Corporation and/or its affiliates. Other names may be trademarks of their respective owners.

The Programs may provide links to Web sites and access to content, products, and services from third parties. Oracle is not responsible for the availability of, or any content provided on, third-party Web sites. You bear all risks associated with the use of such content. If you choose to purchase any products or services from a third party, the relationship is directly between you and the third party. Oracle is not responsible for: (a) the quality of third-party products or services; or (b) fulfilling any of the terms of the agreement with the third party, including delivery of products or services

and warranty obligations related to purchased products or services. Oracle is not responsible for any loss or damage of any sort that you may incur from dealing with any third party.